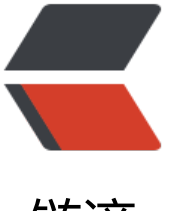

链滴

## centos7 下 nginx+[php](https://ld246.com)7+mysql5.7 部署 d iscuz

作者:Calon

- 原文链接:https://ld246.com/article/1540812704665
- 来源网站:[链滴](https://ld246.com/member/Calon)
- 许可协议:[署名-相同方式共享 4.0 国际 \(CC BY-SA 4.0\)](https://ld246.com/article/1540812704665)

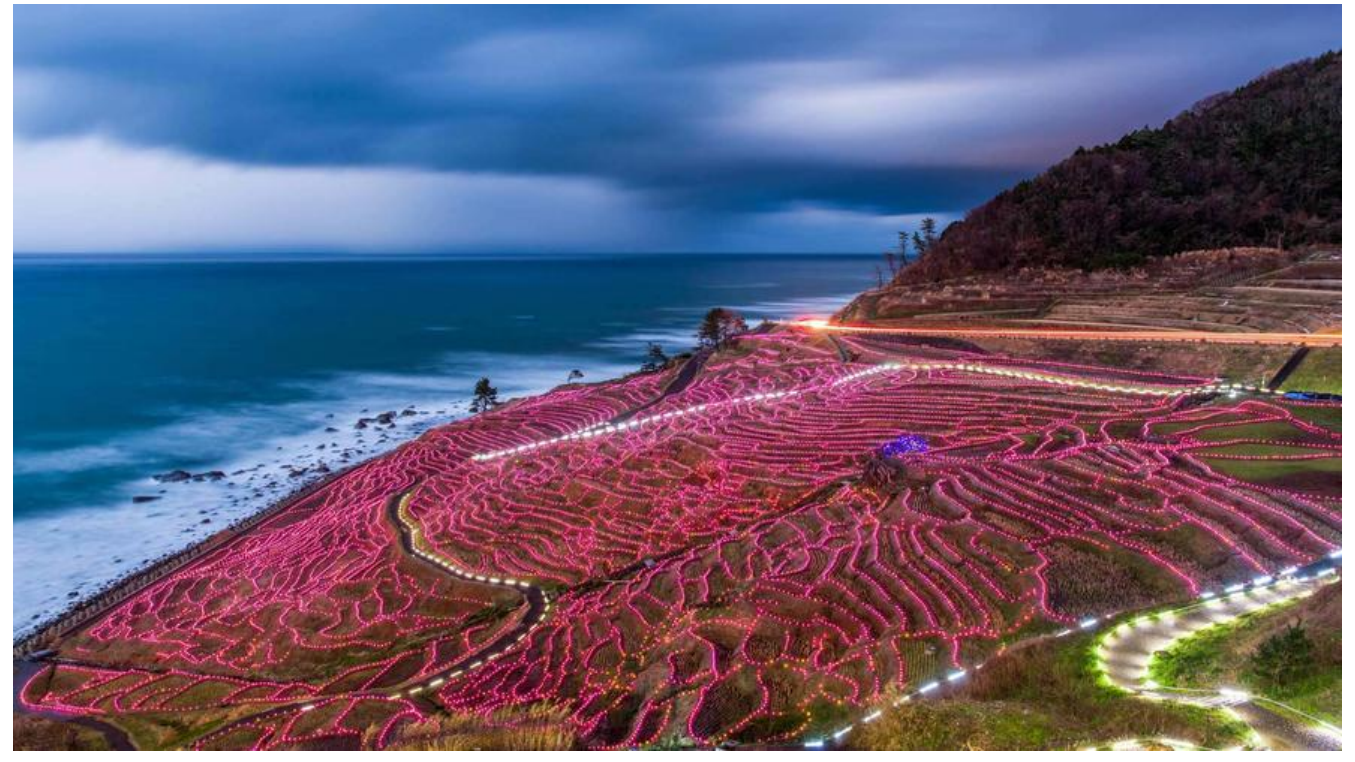

本文章是个人在搭建discuz论坛时的一个过程,由于本人不是做php开发,则对php不太熟悉,搭建di cuz期间花费了不少时间,所以记录下来,供大家参考。

搭建discuz是在Centos7系统上,采用nginx+mysql5.7+php7.1来部署discuz的,如使用apache代 nginx, 则不适合阅读本文。

## 1、安装基本工具:

由于小编是在最小安装版的centos7上部署,则装几个常用的工具,大家酌情处理:

yum -y install wget unzip net-tools

2、安装nginx:

安装路径:/usr/local

首先进入/usr/local

下载nginx源码:

wget http://nginx.org/download/nginx-1.13.7.tar.gz 解压nginx源码:

tar -zxvf nginx-1.13.7.tar.gz

ngin[x版本使用的是1.13.7,如果大家安装其他版本,则自](http://nginx.org/download/nginx-1.13.7.tar.gz)行更换地址即可。

安装nginx前先安装下面的几个依赖,命令如下:

yum install -y gcc-c++ pcre pcre-devel zlib zlib-devel openssl openssl-devel 进到nginx源码目录:/usr/local/nginx-1.13.7/

执行以下命令:

./configure

--prefix=/usr/local/nginx

--with-http\_ssl\_module

--with-http gzip static module

--with-http\_stub\_status\_module

--with-http realip module

上面安装的模块大家按需要来安装

上面的跑完后执行以下命令:

make && make install

这个正在编译安装,比较耗时,跑完后nginx就安装完成了。

启动nginx:

/usr/local/nginx/sbin/nginx 在浏览器输入http://ip,如果出现nginx欢迎界面,则表示nginx已正确安装好了。

3、安装mysql5.7:

下载mysql源:wget https://repo.mysql.com//mysql57-community-release-el7-11.noarch.rpm 安装mysql源: yum localinstall mysql57-community-release-el7-11.noarch.rpm 安装mysql: yum install mysql-community-server 启动mysql: system[ctl start mysqld](https://repo.mysql.com//mysql57-community-release-el7-11.noarch.rpm) 设置mysql开机启动:

systemctl enable mysqld systemctl daemon-reload 修改mysql的root密码

先查找到root初始的默认密码:

grep 'temporary password' /var/log/mysqld.log 用上一条命令找到的密码来登录mysql: mysql -uroot -p

由于mysql5.7默认有密码策略,设置的密码太短会导致失败,关闭mysql密码策略:

在/etc/my.cnf添加:

validate password = off

重启mysql:

systemctl restart mysqld 修改密码:

set password for 'root'@'localhost'=password('root');

允许root用户远程登录mysql:

GRANT ALL PRIVILEGES ON *.* TO 'root'@'%' IDENTIFIED BY 'root' WITH GRANT OPTION; 如果使用非root,则自行添加用户即可。

到此, mysql也装好了。

4、安装php7.1:

安装php的依赖:

yum -y install libjpeg libjpeg-devel libpng libpng-devel freetype freetype-devel libxml2 libxml -devel zlib zlib-devel curl curl-devel openssl openssl-devel

从官网下载php源码, 地址: http://php.net/downloads.php#v7.2.11

解压php7,进入php源码根路径,执行以下命令:

./configure

- --prefix=/usr/local/php
- --with-config-file-path=/etc
- --enable-fpm
- --with-fpm-user=root
- --with-fpm-group=root
- --enable-inline-optimization
- --disable-rpath
- --enable-shared
- --enable-soap
- --with-libxml-dir
- --with-xmlrpc
- --with-openssl
- --with-mcrypt
- --with-mhash
- --with-pcre-regex
- --with-sqlite3
- --with-zlib
- --enable-bcmath
- --with-iconv
- --with-bz2
- --enable-calendar
- --with-curl
- --with-cdb
- --enable-dom
- --enable-exif
- --enable-fileinfo
- --enable-filter
- --with-pcre-dir
- --enable-ftp
- --with-gd
- --with-zlib-dir
- --enable-gd-native-ttf
- --enable-gd-jis-conv
- --with-gettext
- --with-mhash
- --enable-json
- --enable-mbstring
- --enable-mbregex
- --enable-mbregex-backtrack
- --with-libmbfl
- --with-onig
- --enable-pdo
- --with-mysqli
- --with-zlib-dir
- --with-pdo-sqlite
- --enable-session
- --enable-shmop
- --enable-simplexml
- --enable-sockets
- --enable-sysvmsg
- --enable-sysvsem
- --enable-sysvshm
- --enable-zip
- --enable-mysqlnd-compression-support
- --with-pear
- --enable-opcache
- 再执行安装:

make && make install

配置php环境变量:在/etc/profile末尾加入export PATH=\$PATH:/usr/local/php/bin

source /etc/profile

配置php-fpm

cp php.ini-production /etc/php.ini

cp /usr/local/php/etc/php-fpm.conf.default /usr/local/php/etc/php-fpm.conf

cp /usr/local/php/etc/php-fpm.d/www.conf.default /usr/local/php/etc/php-fpm.d/www.conf

cp sapi/fpm/init.d.php-fpm /etc/init.d/php-fpm

chmod 777 /etc/init.d/php-fpm

由于PHP7已经完全移除了MySQL的扩展支持,故使用mysqli与mysqlnd来代替,编辑/etc/php.ini, 到mysqli.default\_socket,然后改成:

mysqli.default\_socket = /var/lib/mysql/mysql.sock 用root用户启动php-fpm:

/usr/local/php/sbin/php-fpm -R

5、安装discuz:

下载discuz最新源码3.4,把discuz源码解压,把里面的upload放到/usr/local/nginx/html目录下, 名为discuz

配置nginx的配置文件,增加:

server {

listen 80;

```
server name localhost;
```

```
root /usr/local/nginx/html/discuz;
```
index index.php;

```
location \sim .php$ {
```
fastcgi\_pass 127.0.0.1:9000;

fastcgi index index.php;

include fastcgi.conf;

}

}

重启nginx:

/usr/local/nginx/sbin/nginx -s reload 浏览器访问[http://ip,出现discuz的安装向导界面,根据提示安装discuz.

到此,整个安装过程已完成。

 $- $br/>$$  $<sub>2</sub>$ 扫一扫有惊喜: [![imagepng](http://itechor.top/solo/upload/bb791a58c3a84193b7f643b6849482c5\_image.p g) ](http://ym0214.com)